# 河南省残疾人就业服务中心

## 2021 年河南省残疾人网络招聘会公告

为深入贯彻落实党中央、国务院稳就业、保就业相关决 策部署, 降低疫情、汛情对残疾人就业的影响, 更好的保障 企业用工需求和残疾人群体的就业需要,河南省残疾人就业 服务中心拟依托"河南省残疾人就业创业网络服务平台"举 办网络招聘会, 欢迎各用人单位、残疾人求职者参加。现将 有关事项公告如下:

一、举办单位

主办单位: 河南省残疾人联合会

协办单位: 河南省残疾人就业服务中心

二、举办时间

2021年12月24日 - 2022年2月28日

三、招聘平台

河南省残疾人就业创业网络服务平台

(https://www.cdpee.org.cn/henan)

四、服务对象

1.有用工需求的企事业单位。

2.有求职意愿的残疾人。

五、报名方式

(一) 用人单位信息发布流程

1.注册招聘账号。参加本次网络招聘会的用人单位于招 聘会期间登录河南省残疾人就业创业网络服务平台, 在网页 右上角选择进入登录/注册界面,进行企业用户注册(如已注 册,可使用已注册账号直接登录)。

2.发布招聘信息。注册账号成功后, 按要求填写资料、 上传企业证件、证件审核通过后即可发布招聘信息。

3.招聘信息审核通过后可在河南省残疾人就业创业网络 服务平台网上发布。用人单位可向符合岗位要求的残疾人求 职者在线发送面试激请。

(二)求职者投递简历和面试

求职者登录河南省残疾人就业创业网络服务平台, 查询 全省用人单位就业岗位信息。求职者注册个人简历或登录个 人简历账号后可向心仪的用人单位在线投递简历进行求职。

#### 六、相关要求

1.各省辖市、济源示范区残疾人就业服务中心要以此次 网络招聘会为契机, 加大宣传力度, 挖掘整合本地各类社会 资源,并依托河南省残疾人就业创业网络服务平台, 靶向推 送岗位信息,促进精准对接,实现残疾人更加充分更高质量 就业。

2.用人单位在进行网上报名时, 应实事求是填写本单位

情况(单位基础信息、资质证明、招聘职位信息),并对所 填的内容保证真实有效。坚决防范和杜绝欺诈行为、虚假信 息等, 一经举报和发现, 取消资格, 并列入非诚信单位。非 诚信单位以后将不再安排参与现场招聘,也不在河南省残疾 人就业创业网络服务平台发布其招聘信息。

3.用人单位收到求职者投递简历后,应对求职者及时回 复,并对其信息保密,不得外泄。

4. 本次网络招聘会属于公益性活动, 全程不收取任何费 用。

六、联系方式

张老师: 60856590

邮 箱: hncjrjypx@163.com

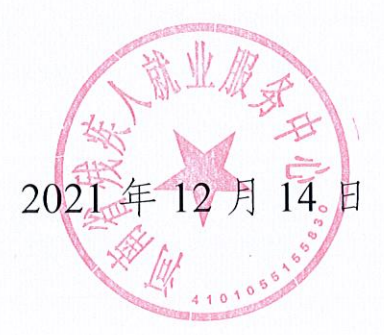

# 就业帮扶同心圆梦 2021 年河南省残疾人网络招 聘会参会指南

中国残疾人就业创业网络服务平台

登录中国残疾人就业创业网络服务平台(www.cdpee.org.cn), 首先进入平台首页, 如下图所示:

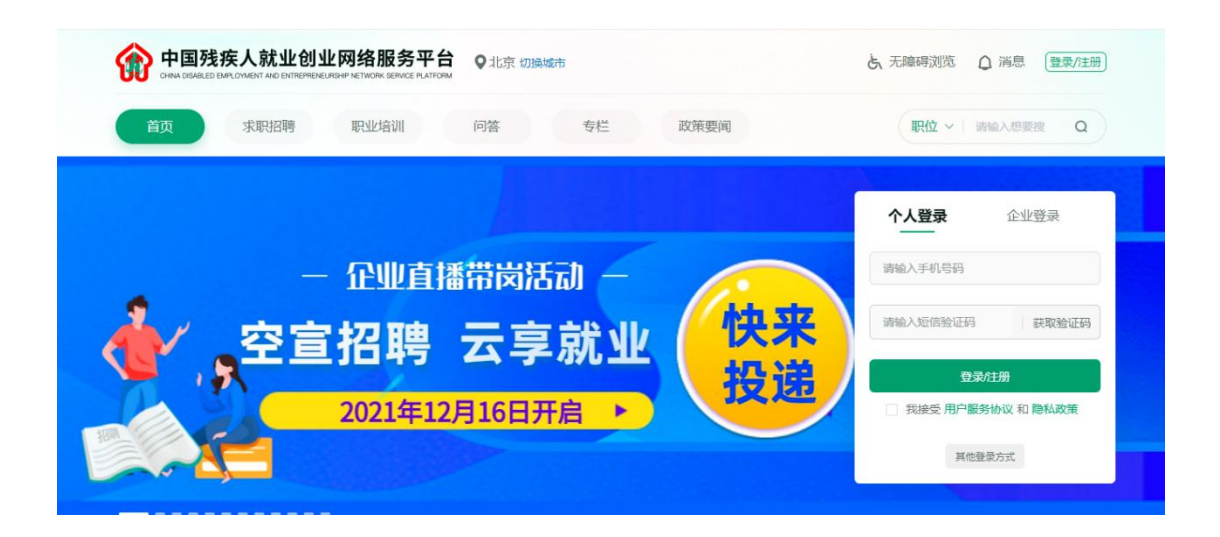

#### 一、 企业用户参会步骤:

#### 方法一:

1、注册并登录企业用户账号,在企业用户首页点击"发布职位", 如下图所示:

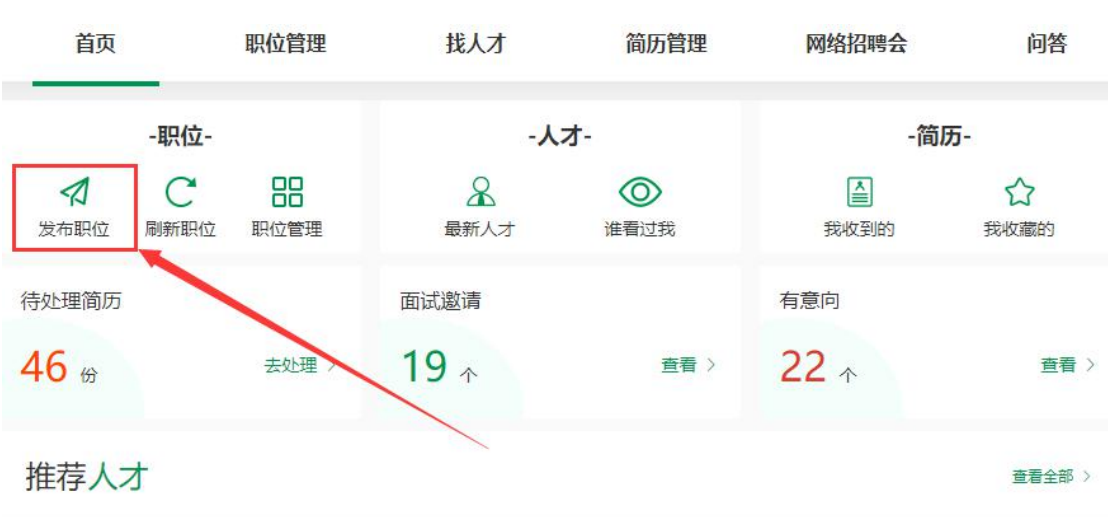

2、进入职位信息发布页面,填写所有职位信息后,点击"发布" 按钮即可完成职位发布,如下图所示:

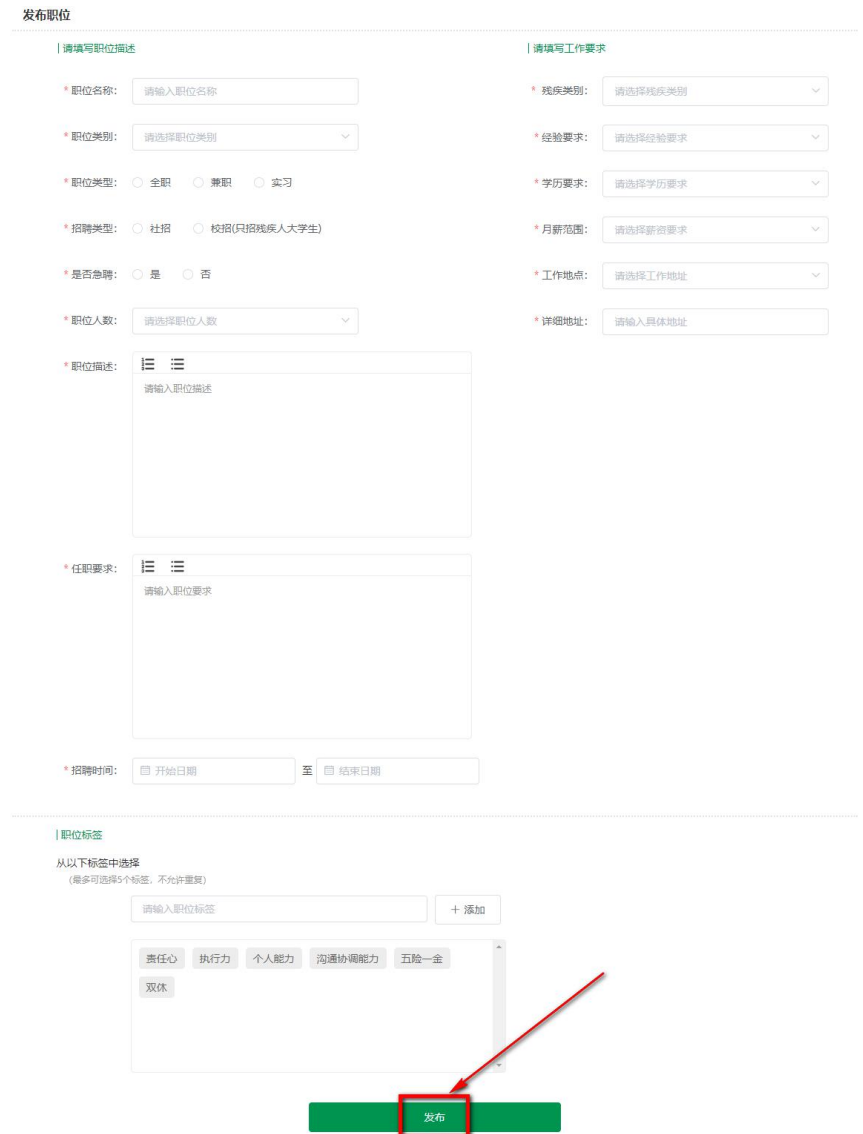

3、点击导航栏"网络招聘会",选择"就业帮扶同心圆梦 2021 年河南省残疾人网络招聘会"点击右侧"参会报名",如下图所示:

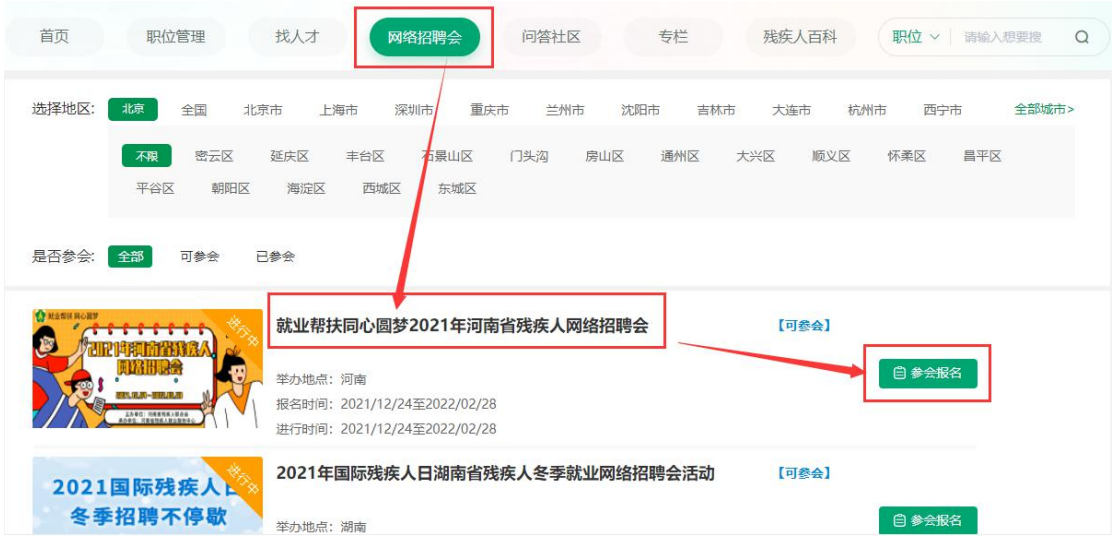

4、点击"新增职位",勾选要参加招聘会的职位后,再点击"立 即参会"即可报名参加招聘会,(若已有在招职位,可直接勾选参会 职位进行报名参会)如下图所示:

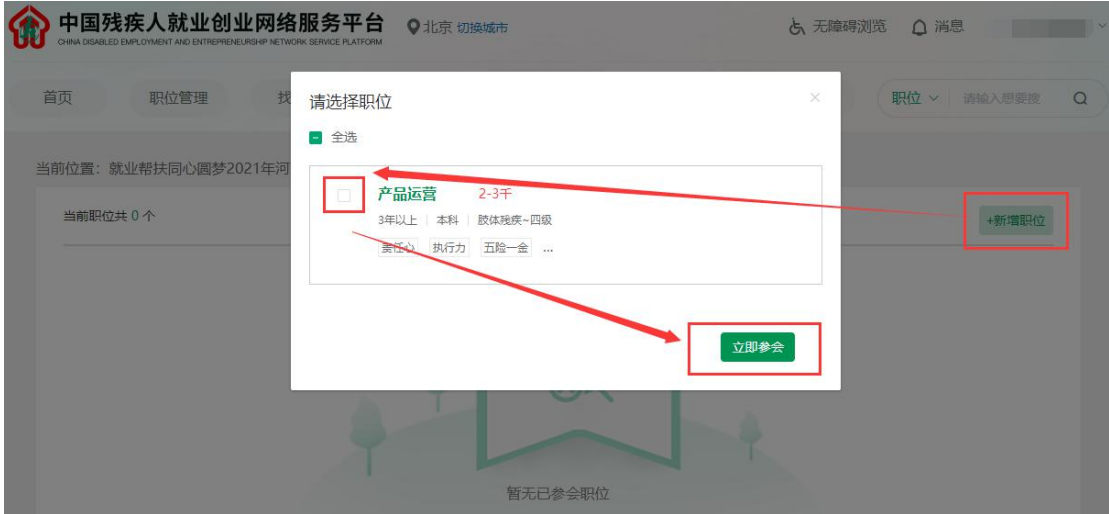

### 方法二:

1、未登录企业用户账号,在平台首页轮播图点击"就业帮扶同 心圆梦 2021 年河南省残疾人网络招聘会",或者下方"招聘会"模块

### 进入专题页,如下图所示:

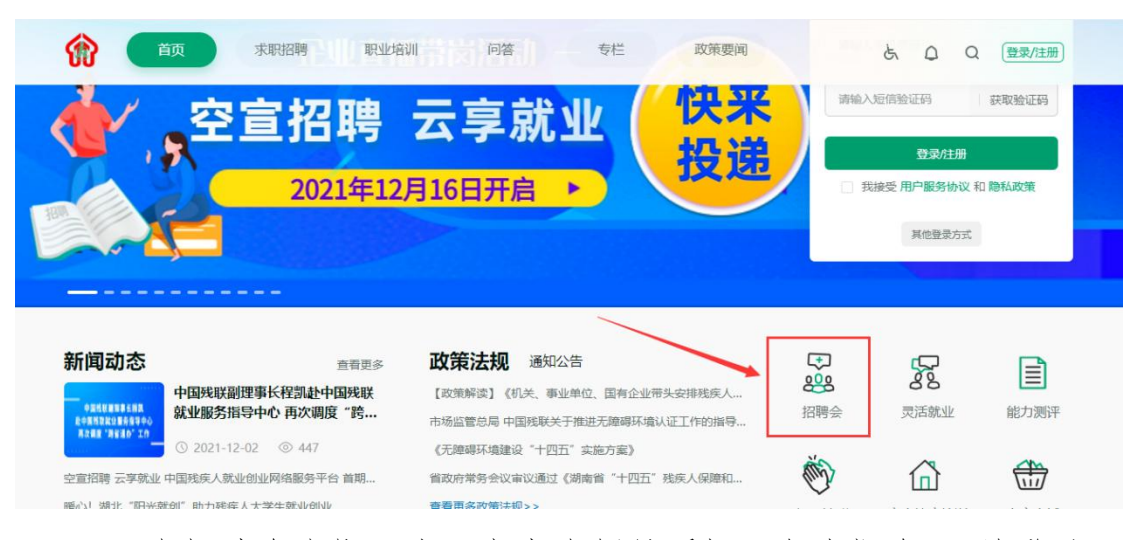

2、在招聘会专题页中,点击右侧悬浮框"企业报名",并登录已 注册的账号,跳转到企业用户中心,参考上述"方法一"中第 3、4 步,完成参加招聘会报名。如下图所示:

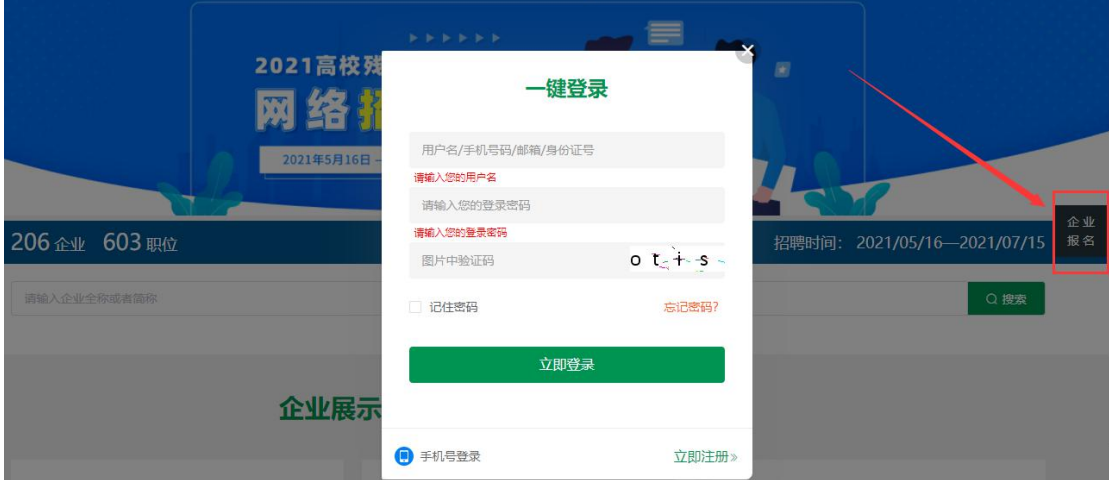

#### 残疾人用户参会步骤:

1、注册并登录残疾人用户账号,在残疾人用户中心左侧"我的 简历"页面,完善个人简历信息,如下图所示:

![](_page_8_Picture_100.jpeg)

2、在平台首页轮播图点击"就业帮扶同心圆梦 2021 年河南省残

疾人网络招聘会"进入专题页,如下图所示:

![](_page_8_Picture_3.jpeg)

3、可浏览所有参会企业及职位信息,在企业展位中,点击企业 名称,可查看了解该企业详情信息;点击职位名称可查看了解职位介 绍等详情信息,如对该职位有意向可投递简历。

![](_page_8_Picture_5.jpeg)